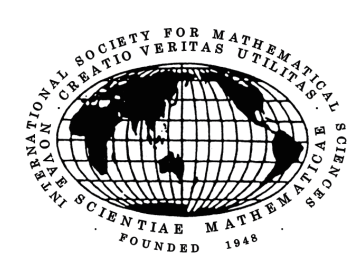

No.129/2024.7

一般社団法人

# 国際数理科学協会会報

編集委員: 藤井淳一(委員長)

#### 目次

\* 年会予定とご案内 \* \* \* \* \* \* 寄稿

# 国際数理科学協会 **2024**年度年会予定

年会担当理事 濵田 悦生

今年度は、以下のようによろしくお願いします。

## 「統計的推測と統計ファイナンス」分科会研究集会

世話人: 地道 正行 (関西学院大学 商学部) 連絡先: 濵田 悦生 (大阪工業大学 情報科学部) 日時: 2024 年 8 月 18 日 (日) 10:00 – 17:00 場所: 大阪公立大学 中百舌鳥キャンパス B4 棟 1 階 W102 中会議室

#### プログラム

#### 午前の部

10:00-10:20 勝見桃子 (関西学院大学 商学部), 福井美優 (関西学院大学 商学部)

『飲料 POS データの探索的データ解析: 新商品の寿命をのばすためには』

(経営科学系研究部会連合協議会 令和 5 年度データ解析コンペティション,

「日本マーケティング・サイエンス学会市場予測のための消費者行動分析研究部会」,

関西予選最終報告会参加・発表論題, 優秀賞受賞, チーム名: MJ Solutions)

10:20 – 10:40 南野 桂吾 (大阪公立大学 大学院情報学研究科), 林 利治 (大阪公立大学 大学院情報学研究 科)

『KSD 外れ値検知器による頑健なカーネル主成分分析についての研究』

10:40 – 11:00 平子 温也 (大阪公立大学 大学院情報学研究科), 林 利治 (大阪公立大学大学院情報学研究 科)

『不均衡分類問題に対する GA を用いた訓練データセットの前処理手法』

11:00 – 11:40 倉田澄人(九州大学マス・フォア・インダストリ研究所)

『統計的分析を破綻させる外れ値と、外れ値に耐えるダイバージェンスについて』

#### 午後の部

13:00 – 13:40 濵田悦生 (大阪工業大学 情報科学部)

『日本における緊急事態宣言の Granger 因果性について』

13:10 – 14:20 地道正行 (関西学院大学 商学部) , 川崎能典 (統計数理研究所 学際統計数理研究系),

宮本大輔 (政策研究大学院大学 政策研究科), 阪 智香 (関西学院大学 商学部),

永田修一 (関西学院大学 商学部)

『探索的財務データ解析と再現可能研究: 東証プライム上場企業財務データの利用』

14:20 – 15:00 地道正行 (関西学院大学 商学部), 宮本大輔 (政策研究大学院大学 政策研究科)

『探索的財務ビッグデータ解析と再現可能研究: Orbis データの前処理とラングリング再考』

15:10 – 15:50 川崎能典 (統計数理研究所 学際統計数理研究系)

『極値理論を使った金融リスク管理手法のバックテスト』

15:50 – 16:30 林 利治 (大阪公立大学 大学院情報学研究科)

『分類器のアンサンブルと動的選択: 不均衡分類問題における改良』

16:30 – 17:00 総合討論会

## 「確率モデルと最適化」分科会 **2024** 年度年会の講演募集のご案内

開催日時:**2023** 年 **8** 月 **24** 日(土)**14** 時開始(予定)

#### 開催形式:**Zoom** によるオンライン開催

本分科会にて講演をご希望される方は 講演題目、講演者氏名、所属、概要 (150 字程度以内) を 北條ま でご連絡ください。

#### *<<<* 講演申込締切日:**2024** 年 **7** 月 **19** 日 **(**金**)** *>>>*

また、参加のみご希望の方はその旨を 8 月 21 日 (水) までに北條までご連絡ください。追って詳細情報 をお送りいたします。

講演・参加申込先 email アドレス:**hojo[at]omu.ac.jp ( [at]** を **@** に代えてご送信ください。**)**

※発表申込多数の場合には開始時間を早めさせて頂くことがございます。

※本分科会は、日本オペレーションズ・リサーチ学会「確率最適化とその応用」研究部会との共催とさ せて頂きますことをご了承ください。

分科会世話人 北條仁志(大阪公立大学)

# 「代数**,** 論理**,** 幾何と情報科学研究集会」

日程: **9/2**(月)~ **9/3**(火) 場所:長浜バイオ大学

(連絡先:神奈川大学 西澤弘毅)

**Tikz** の小技と注意点

藤井淳一 (大阪教育大学 名誉教授)

以前にこの会報でも Tikz の紹介 [2] をしましたが、その後使っていて気になった部分を補足し たいと思います。基本的なことはもはや多くの解説書がありますので、可視的な辞書として重 宝する [1] のみ挙げておきます。特殊な部分のみ解説します。

#### **1** 曲線

以下の [sp](#page-7-0)line 型というのは「指定点を通る」曲線の意味です。mark=\* のオプションで点をプ ロットしています。この場合、点の個数はいくつでもいいですが、フォント生成などでも使わ れている Bézier 曲線は、3次関数近似なので点の個数は基本的に4点で、始点終点のみを通り、 途中の点は(近接点間の微係数を計算するための)制御点になっています。その分、見た目は 自然な曲線なのでフォント生成に使われているわけです。

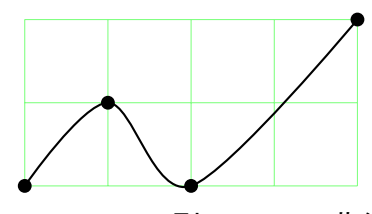

**spline** 型 **smooth** 曲線 **B´ezier** 曲線

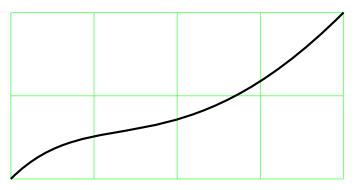

```
\begin{tikzpicture}[thick,scale=1.1]
\dagger (draw[green!50,thin] (0,0)grid(4,2);
\draw plot [mark=\ast,smooth, tension=0.55] coordinates \{(0,0) (1,1) (2,0) (4,2)\};\draw(2.5,-0.5)node{\bf spline 型 smooth 曲線};
\begin{scope}[xshift=6cm]
\draw[green!50,thin] (0,0)grid(4,2);
\dagger \dagger (0,0)..controls (1,1) and (2,0) ..(4,2);
\draw(2.5,-0.5)node{\bf B\'{e}zier 曲線};
\end{scope}
\end{tikzpicture}
```
もっとも手抜きで曲線を描こうとすれば、

\draw plot [smooth,tension=0.55] coordinates {空白区切座標集合};

でしょう。オプションの tension は 0 だと折れ線ですが、0.55 ぐらいがデフォルトで、大きく しすぎると各点間の曲線長が大きくなってみっともない姿になります。曲線によって最適な値 を探してください。

なお、座標は極座標系(角度:半径)も混在して使えます。メタボリックな五角形を smooth cycle (draw 命令なら始点座標を cycle で再現して閉じることができますが、これは座標指

定なのでこの命令になります)を使えば全体が滑らかになります。もう一方の下の図は、今度 は tikz 唯一のループ foreach を使って計算で出し、tension 相当を「右曲がり数値指定」bend right=22pt で出しています。微分係数は変化するので多少角が立っています:

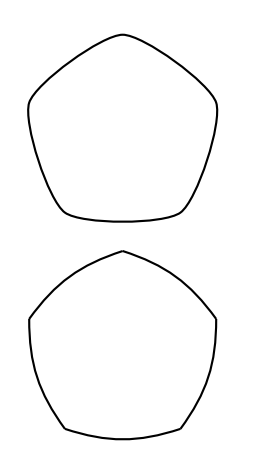

\begin{tikzpicture}[baseline=0,thick,scale=1.3] \draw plot [smooth cycle, tension=0.4] coordinates  $\{(0,1)$   $(162:1)$   $(234:1)$   $(306:1)$   $(378:1)\};$ \begin{scope}[yshift=-2.2cm]  $\{6 \mid x \in \{0,1,2,3,4\}$  ${\dfrac{(90+\x*72:1)t}{bend right=18pt}(162+\x*72:1);}$ \end{scope} \end{tikzpicture}

plot,to のオプションを取ると、通常の正五角形です。

# **2 matrix** 環境と **node** の座標調節

Tikz の matrix は、スケーリングが効かないので注意が必要です。またよくあることで、学生が 困っていた経験からあえて書きますが、区切りの&は、TEX 定義でも使われていますので、バッ ティングすることがあります1) 。特に Beamer を使われる人は、表環境の区切り記号には配慮 が必要なことがあります。このような時は以下のように記号の置き換えが必要です:

```
\matrix (m) [matrix of nodes, ・・・
      ampersand replacement=\&]
```
 ${A \& B \}\$ .

ここでは単純なものなのでその心配は無用です。それはさておき、下記の行列成分 (m-1-1) な どは直接線が引けたりするので、座標だと思っていたのですが、広がりのあるノード領域であ ることがわかりました。Tikz では node 名は括弧で括りますが、名前が (A) の node (領域) と 座標の関係は下図にあります。使用時は括弧で括ってください。

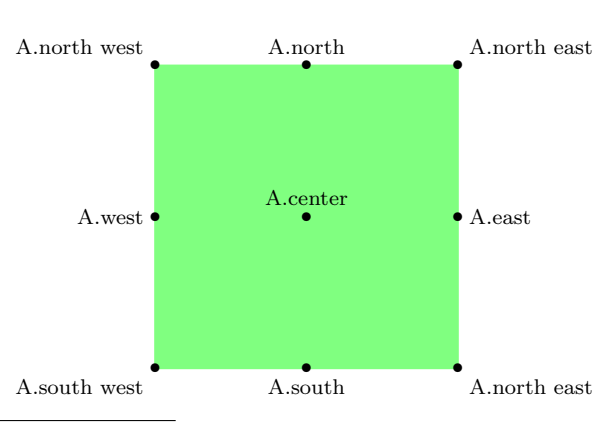

ノード領域 **(A)** の座標

<span id="page-4-0"></span><sup>1)</sup> 特に冒頭にマクロ命令で深い部分御定義の変更が必要な時に@が問題なので、makeatletter *· · ·* makeatother の命令を 見たことがある方がいるかもしれませんが、これもアットマークについての同様の処置です。

それで次の例で座標の微調整の方法や matrix の使い方などを見てみましょう。ここでは微調整 の必要もないかもしれませんが、あえて赤文字のように少しずらしてみます。

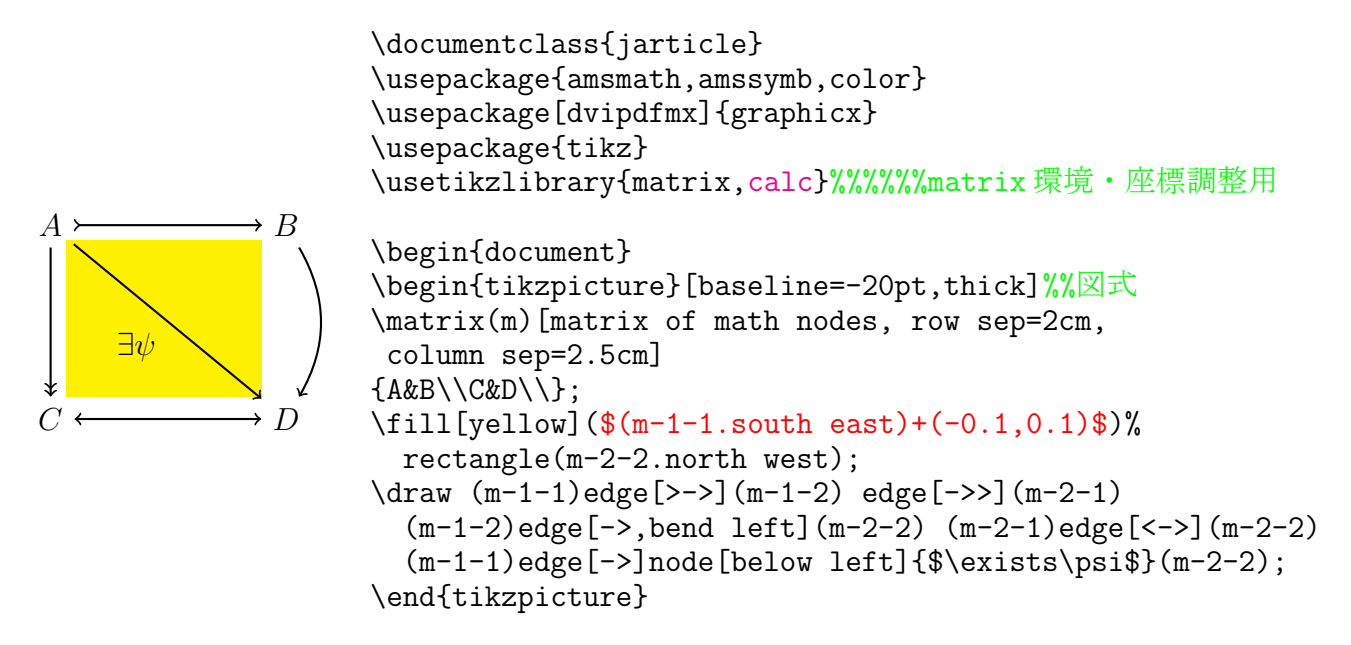

微調整がしたければ座標内を上記の赤部分のように\$ でくくって座標計算させます。この際ラ イブラリ **calc** が必要です。

ここで、もし、A の南東角 (m-1-1.south east) の 微調整を省くと以下のようになります。ちょっと色 塗り部分と間延びしていたので参考までに微妙に近 づけてみました:

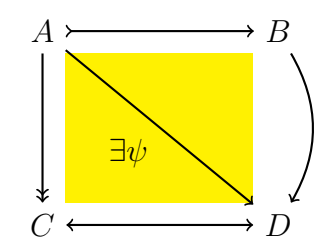

Tikz の matrix 環境では線引きの場合、うまく周辺地点を選択していることがわかります。し たがって、色塗り部分と斜めの矢線の端は完全に一致しています。

## **3** 図形移動

これはどこかの入試問題の図を Tikz で描いたもので、TFX の演習で使ったものです:

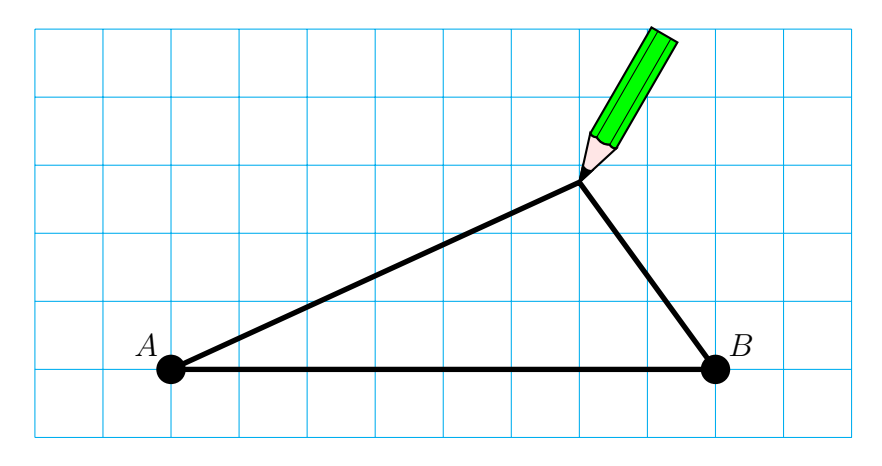

```
\documentclass{jarticle}
\usepackage{color}
\usepackage[dvipdfmx]{graphicx}
\usepackage{tikz}
\begin{document}
\begin{tikzpicture}[thick,scale=0.9]
\draw[thin,color=cyan](-6,-1)grid(6,5);
\draw[line width=2pt](-4,0)node[fill=black,circle]{ }node[above left]{$A$}
--(4,0)node[fill=black,circle]{ }node[above right]{$B$}--(2,{sqrt(189/25)})--cycle;
 \begin{scope}[shift={(2,{sqrt(189/25)})},rotate=60] %%%鉛筆の図
  \draw[fill=green](0.7,0.22)to[bend right](0.7,0.11)
  to[bend right](0.7,-0.11)to[bend right](0.7,-0.22)--(2.5,-0.22)--(2.5,0.22)--cycle;
 \draw[fill=red!10](0.7,0.22)to[bend right](0.7,0.11)
  to[bend right](0.7,-0.11)to[bend right](0.7,-0.22)--(0,0)--cycle;
  \draw[fill=black](0,0)--(0.233,0.0733)to[bend right](0.233,-0.0733)--cycle;
  \d{raw[thin](0.7,0.11) -- (2.5,0.11) (0.7,-0.11)--(2.5,-0.11);
 \end{scope}
```
\end{tikzpicture}\end{document}

scope 環境の中で鉛筆の図を描いているので少し複雑になっていますが、これを傾けた位置で 描くのは至難の業です。そこで先っちょが原点で水平に寝かせた鉛筆の図を描き、scope のオ プションで 60 度回転させています(rotate=60)。しかも先っちょが指定部分に行くように

#### shift=*{*(*x* 座標, *y* 座標)*}*

というオプション命令で平行移動しています(角度変更で鉛筆を回せます)。これは、個別に も書けて、

#### xshift= *x* 座標, yshift= *y* 座標

でも同じです。片方のみの場合はこちらが便利でしょう。 回転の中心はデフォルトでは原点で、上記のような使い方であれば問題ありませんが、回転の 中心を変えたい場合もあるでしょう。このときは、

## rotate around=*{* 角度:(中心 *x* 座標, 中心 *y* 座標)*}*

で、回転の中心も指定できます。

ただ、上記のような使い方(最も簡単な位置で減点中心に回すつもりで図を scope 内で描き、 オプションで回転・平行移動させる)が最も楽と思われます。 拡大縮小もオプションで可能です。

scale=全体倍率 若しくは個別に xscale=横倍率, yscale=縦倍率 でできます。これも基本原点中心になりますが、あえて拡大の中心を変えたいときは

# scale around=*{* 倍率:(中心 *x* 座標, 中心 *y* 座標)*}*

が使えます。これも scope を使うなら必要ないかもしれません。

一つの応用として例えば、一つの命令で連続して矢線を描くのは難しいのですが(一つの矢尻 だけつけるなら、draw のオプションに [->], [-latex], [-stealth] などをつければよいの ですが、一つの命令内では最後にのみつきます。foreach を使えばまとまりますが、前後 2 点 の指定が必要なため工夫がいります<sup>2)</sup>。)そこで以下のように矢尻だけ scope で設定したもの をマクロで定義してみれば(ここでは2本線だけのシンプルなものですが、矢尻のデザインは 独立していますので容易に変更可能ですし)如何でしょうか?

```
\def\yajiri#1#2{%%%矢尻マクロ
   \begin{scope}[shift={#1},rotate=#2]
   \draw (0,0)edge (-0.2,0.1) edge (-0.2,-0.1);
   \end{scope}
 }
\begin{tikzpicture}[baseline=0,thick]
\draw plot coordinates \{(0,0) (1,1) (2,0) (4,2)\};\foreach \x/\y/\r in {1/1/45,2/0/-45, 4/2/45}
  \yajiri{(\x,\y)}{\r};\begin{scope}[xshift=5cm]
\draw plot [smooth] coordinates \{(0,0) (1,1) (2,0) (4,2)\};\frac{\x}{\sqrt{r}} in \frac{1}{1/20}, 2/0/-10, 4/2/45}
  \yajiri{(\x,\y)}{\r};\end{scope}
```
\end{tikzpicture}

右の方は曲線ですが、角度だけ見栄え良く適当に調整すれば、なんとか見れるでしょう。

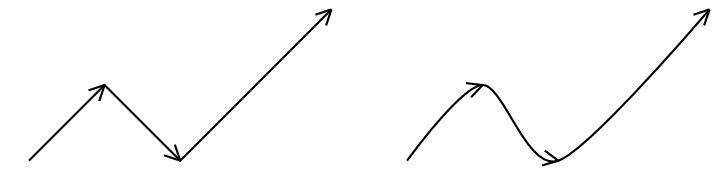

## 参考文献

[1] J.P.Casteleyn, Visual Tikz. https://www.ctan.org/pkg/visualtikz

<span id="page-7-0"></span>[2] 藤井淳一, TEX 用描画ライブラリ TikZ のすすめ, 国際数理科学協会会報, **98**(2016), 7–18.

<sup>2)</sup> 例えば、冒頭のデータで折れ矢線を描くと \begin{tikzpicture}[baseline=0,thick] \coordinate (P) at (0,0); \foreach \x/\y in {1/1,2/0,4/2}  ${\dagger}$  {\draw[->](P)--(\x,\y);\coordinate (P) at (\x,\y);} \end{tikzpicture}

のように、初期の点 P の設定と、ループごとの P の置き換えが必要です。